### **TUTORIEL POUR ENREGISTRER VOTRE PSC1**

obligatoire pour les formations Animateurs – Initiateurs - Moniteurs –

- 1 . Scannez votre certificat de PSC1 sur votre ordinateur
- 2 . Entrez votre numéro de licence sur votre espace privatif
- 3 . Entrez votre mot de passe
- 4 . Faites entrer
- 5 . Cliquez sur formation
- 6 . Cliquez sur mon PSC1
- 7. Recherchez votre certificat sur votre ordinateur et validez

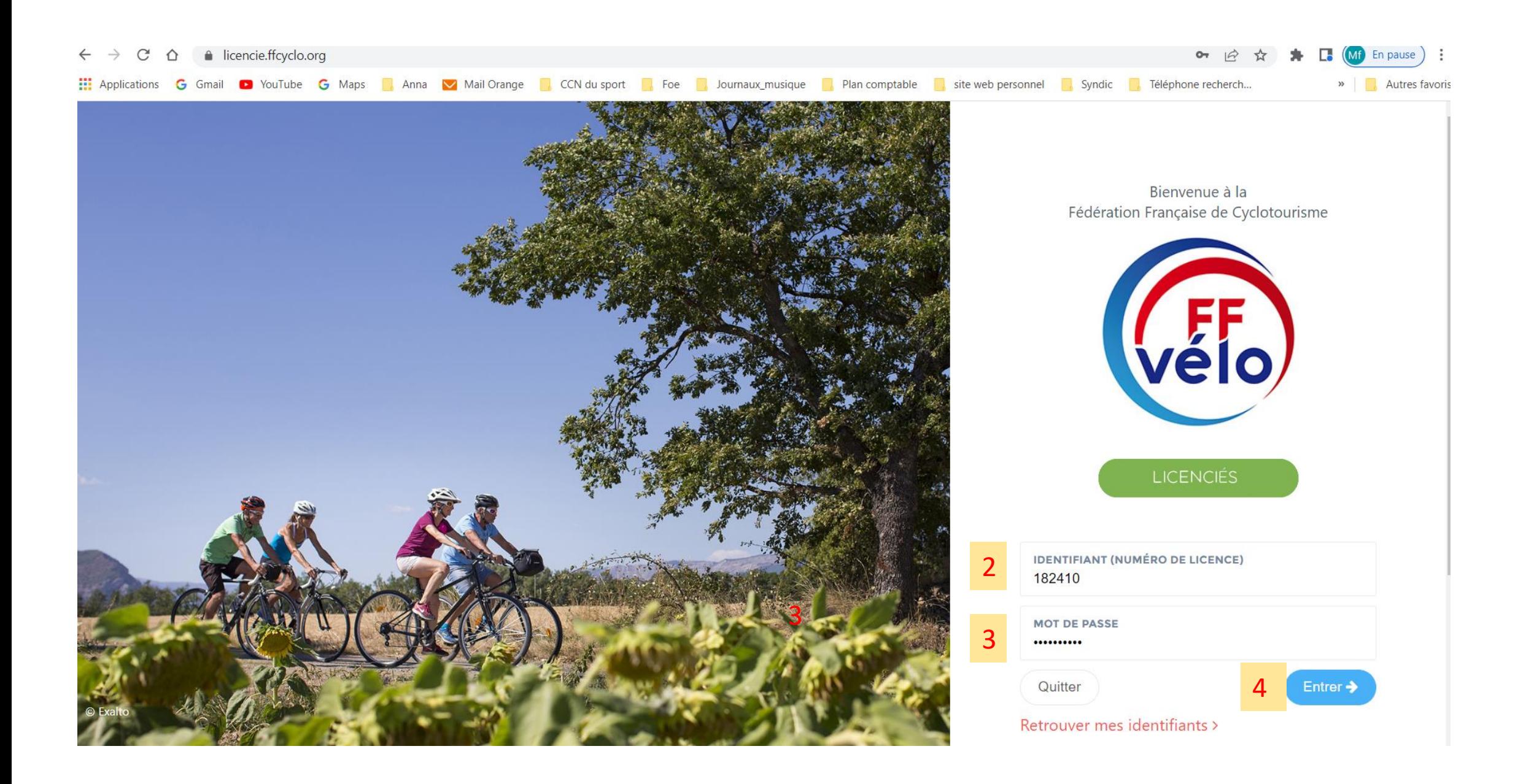

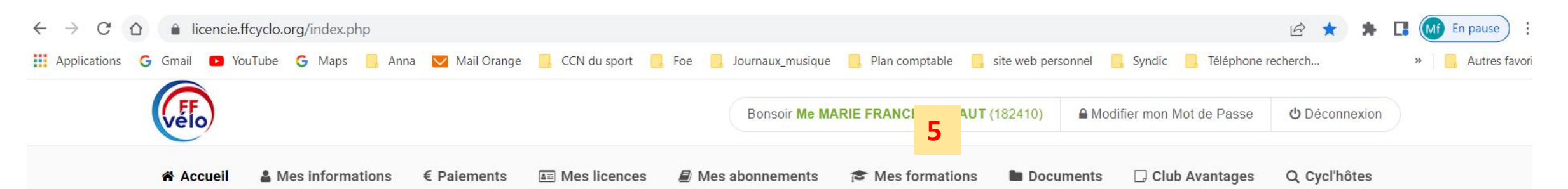

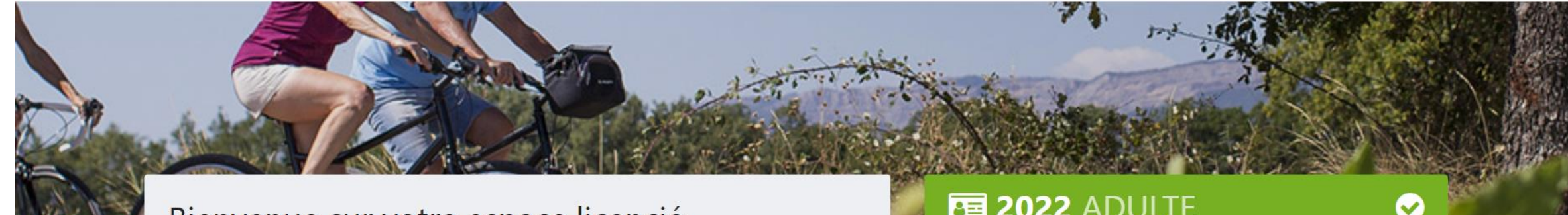

## Bienvenue sur votre espace licencié.

### **SÉJOURS & VOYAGES EN LIGNE**

La Fédération et ses structures vous ont préparé une belle saison avec 65 séjours et voyages : faites donc vos bagages, et partez à l'aventure !

Préparez vos agendas et inscrivez-vous vite, soit en ligne pour tous les séjours organisés par la commission nationale ou avec le bulletin d'inscription de la brochure.

#### Feuilleter la brochure Séjours & Voyages 2022

# 图 2022 ADULTE

99001 - MEMBRE INDIVIDUEL AIN Valide jusqu'au 31/12/2022 Honorabilité : Dirigeant

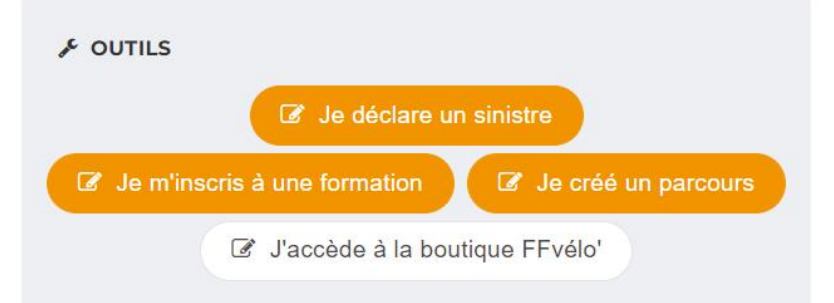

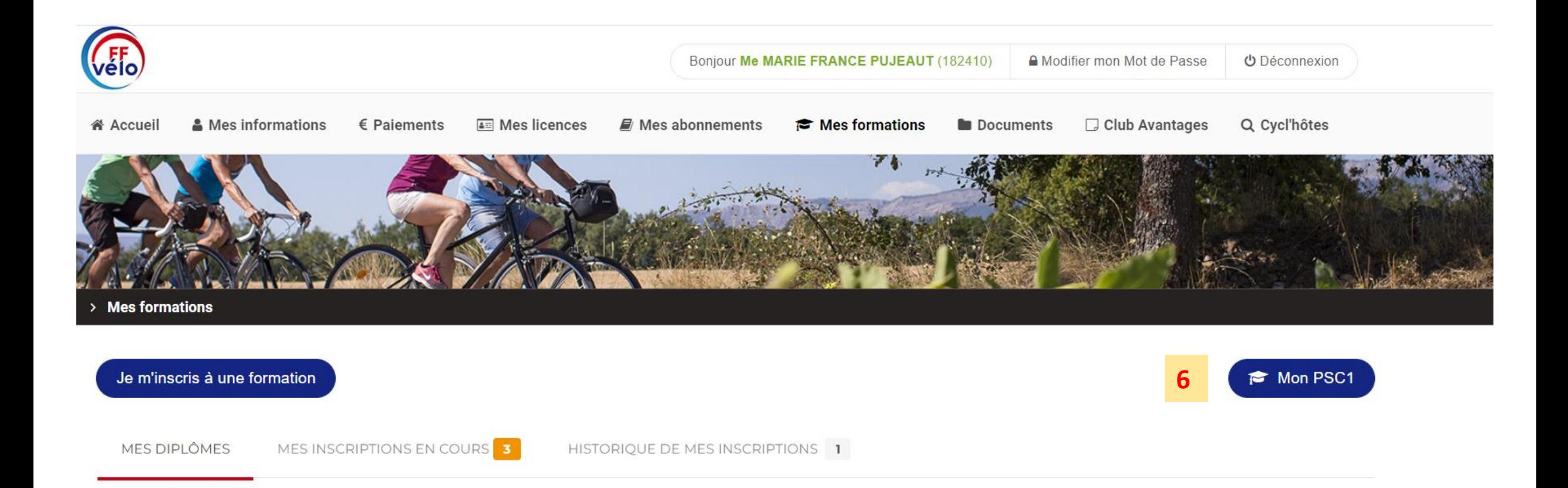